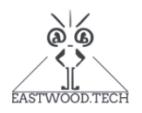

# RM55 **超经济型程控电阻模块**

# **说明书**

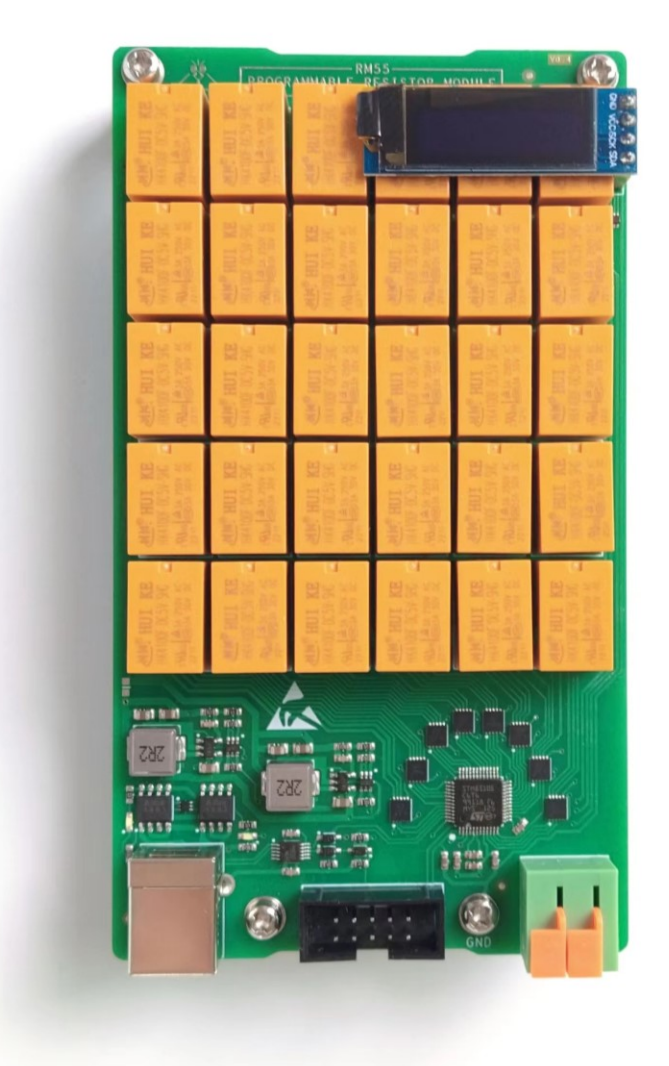

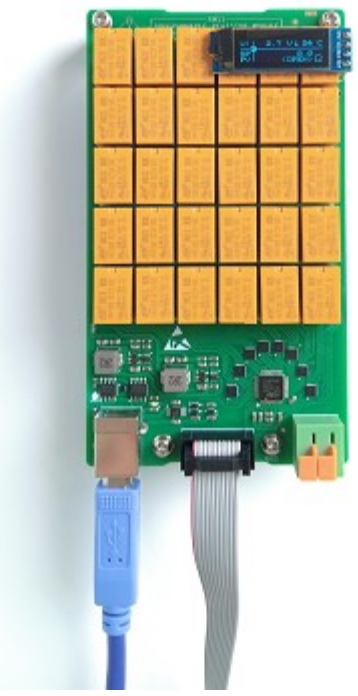

RM55 超经济型程控电阻模块覆盖 1Ω-53MΩ 的 输出量程(以及开路和短路输出)、拥有 0.5Ω的 步进以及最大 1.0W 的额定功率。尽管作为一款 超经济型产品,RM55 在 1kΩ-1MΩ输出范围内 表现却十分优秀(保守精度±0.1%@T<sub>cal±</sub> 10℃),满足一般应用所需。

RM55 的通讯接口继承了 QR10 系列的 USB-COM 口,连接电脑即插即用,方便用户调试和 测试;同时,增加了 UART 串口,方便用户将本 产品以 PCBA 模块的形式集成到自己的项目中。

此外,可选的"用户现场校准"功能可进一步提高 精度和降低用户维护成本。

### **特征概览**

- o 由继电器-电阻网络产生的真实电阻,支持开 路和短路输出
- o 超级经济型
- o 更快的输出响应: 继电器组整体切换时间<14ms
- o 更安全顺滑的继电器组切换逻辑: 在继电器组切换过程中输出不会出现开路或 短路的情况
- o 更多样的通讯接口: 即插即用的 USB-COM (适合人机交互), 兼容 TTL 和 COMS 电平的 UART 串口 (适合板级通讯)
- o 更大量程: 1Ω -53MΩ(步进 0.5Ω)
- o 高精度(@Tcal±10℃):  $1kO-1MO: +0.1%$ 1MQ-10MQ: +0.5%
- o 最大 1.0W 的额定功率
- o 输出阈值安全限制(用户可自定义)
- o OLED 显示(可选功能)
- o 允许用户现场校准(可选功能)
- o 小尺寸: 7.5 (长)× 14.2 (宽)× 1.7 (厚)cm
- **适用于**
	- o 工业自动化测试
	- o 传感器模拟
	- o 传感器校准
	- o 个人程控电阻箱 DIY
	- $\cap$   $\qquad$

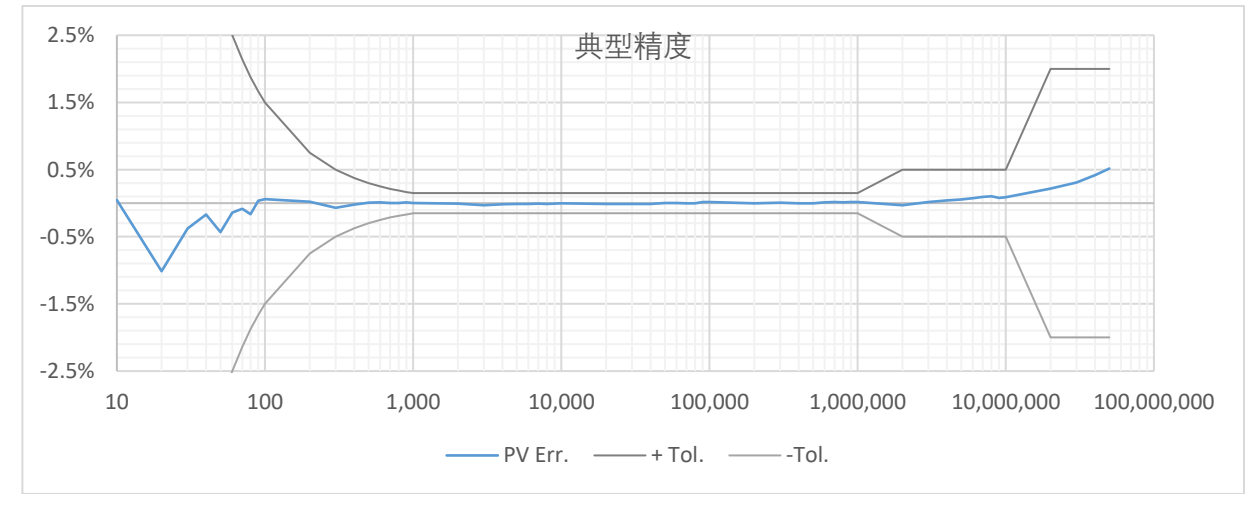

# **订货码**

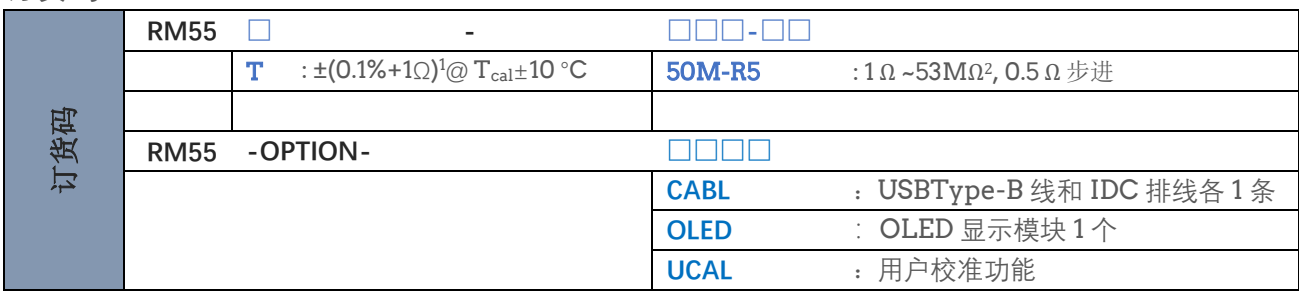

1 具体精度等定义参见后文详细参数。

2 精确的输出范围因机而异、因批次而异。一般来说,最大输出的差异在上述表格给定值的 5%以内, 最小输出 值大约在 1.0 Ω左右。

**规格书**

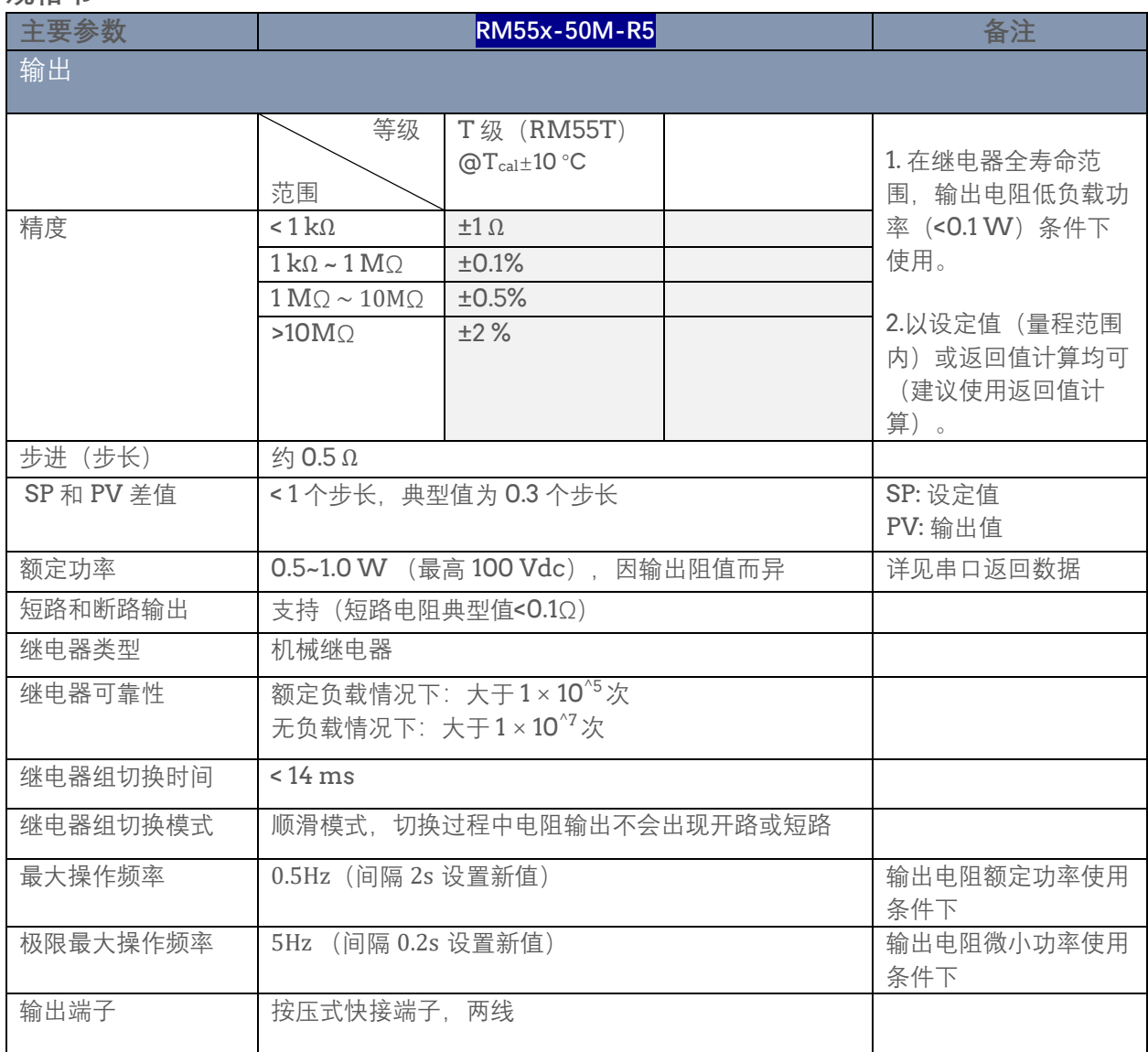

# **规格书(续)**

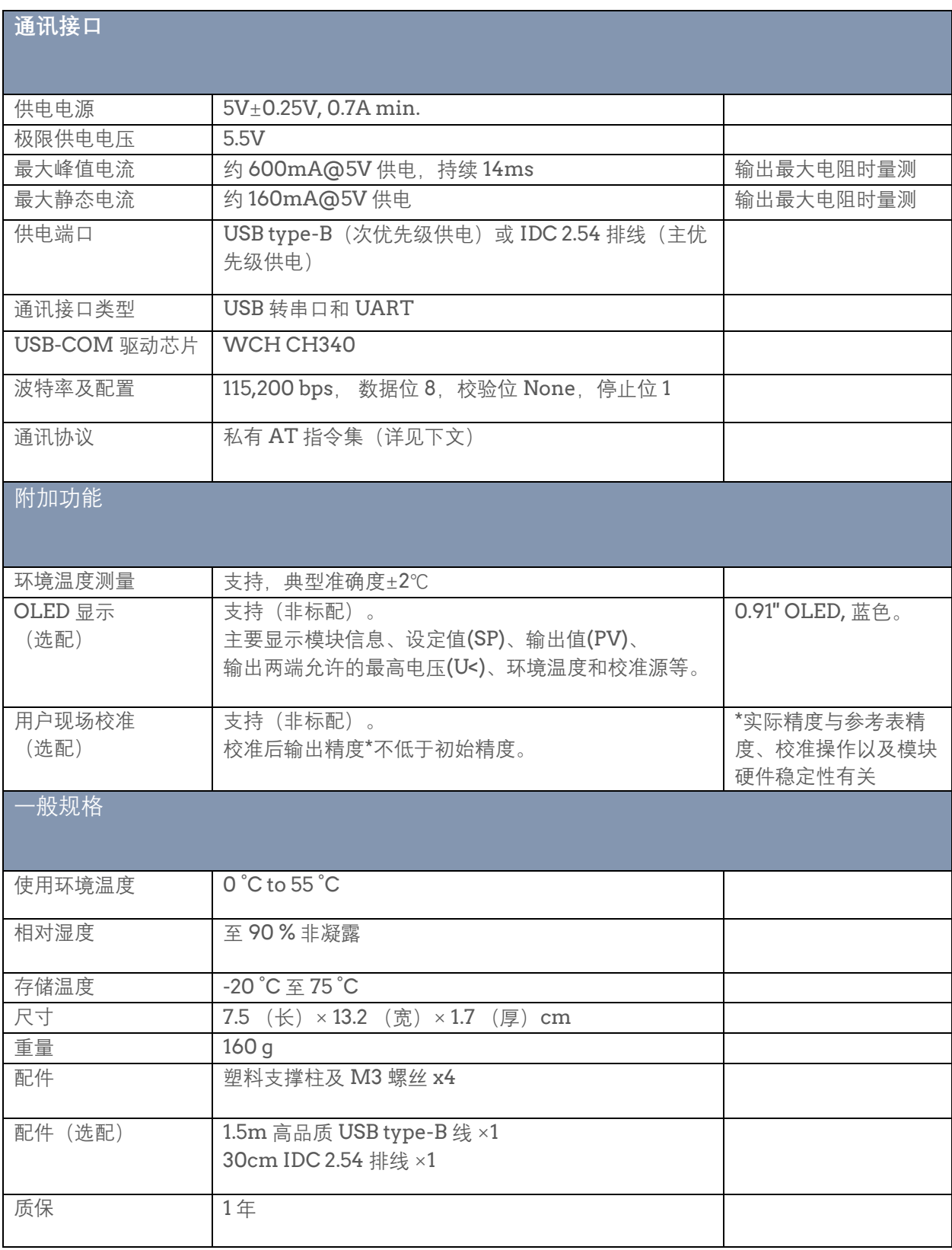

## **典型特性**

除非另有说明,所有测试基于样品在室温下测试数据,表中精度是指以参考表读数为准的相对精度。

所用参考表的精度在<1MΩ范围内优于±0.02%,在 10MΩ量程不确定性约为±0.06%,在 100MΩ量程不确 定性约为±0.26%。推算绝对精度时应考虑该参考表的不确定度。

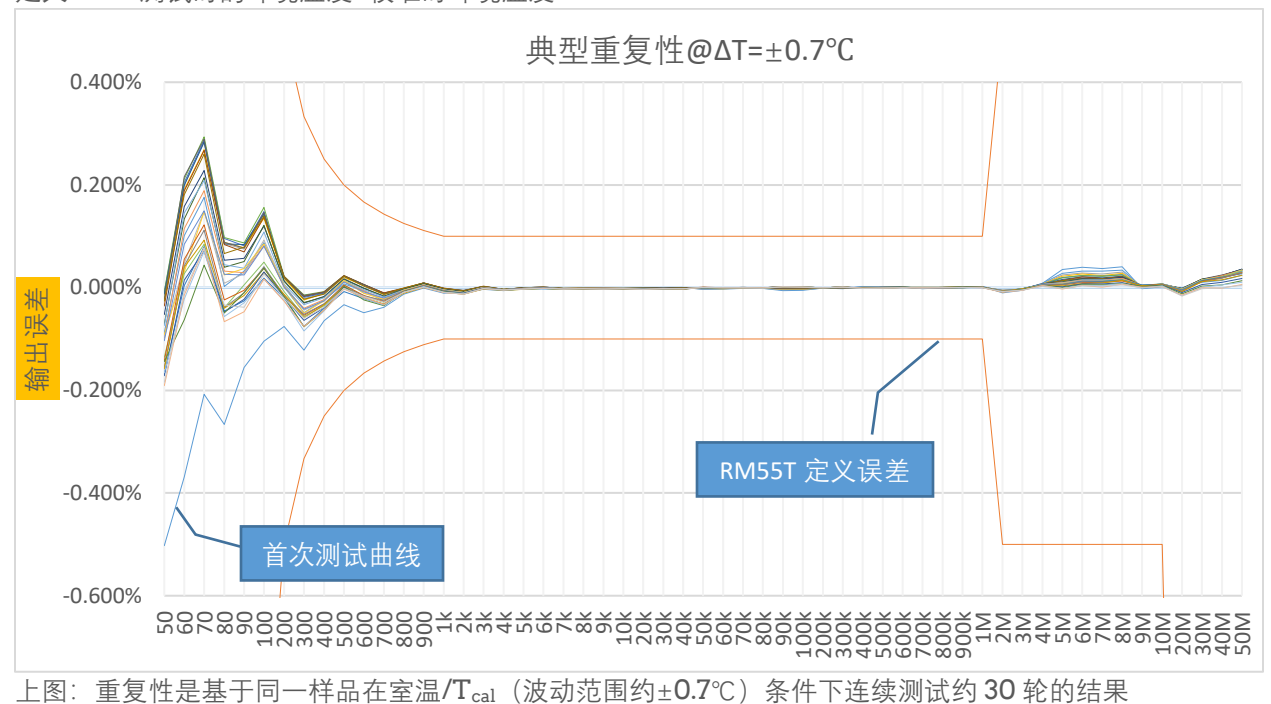

定义: ΔT = 测试时的环境温度- 校准时环境温度

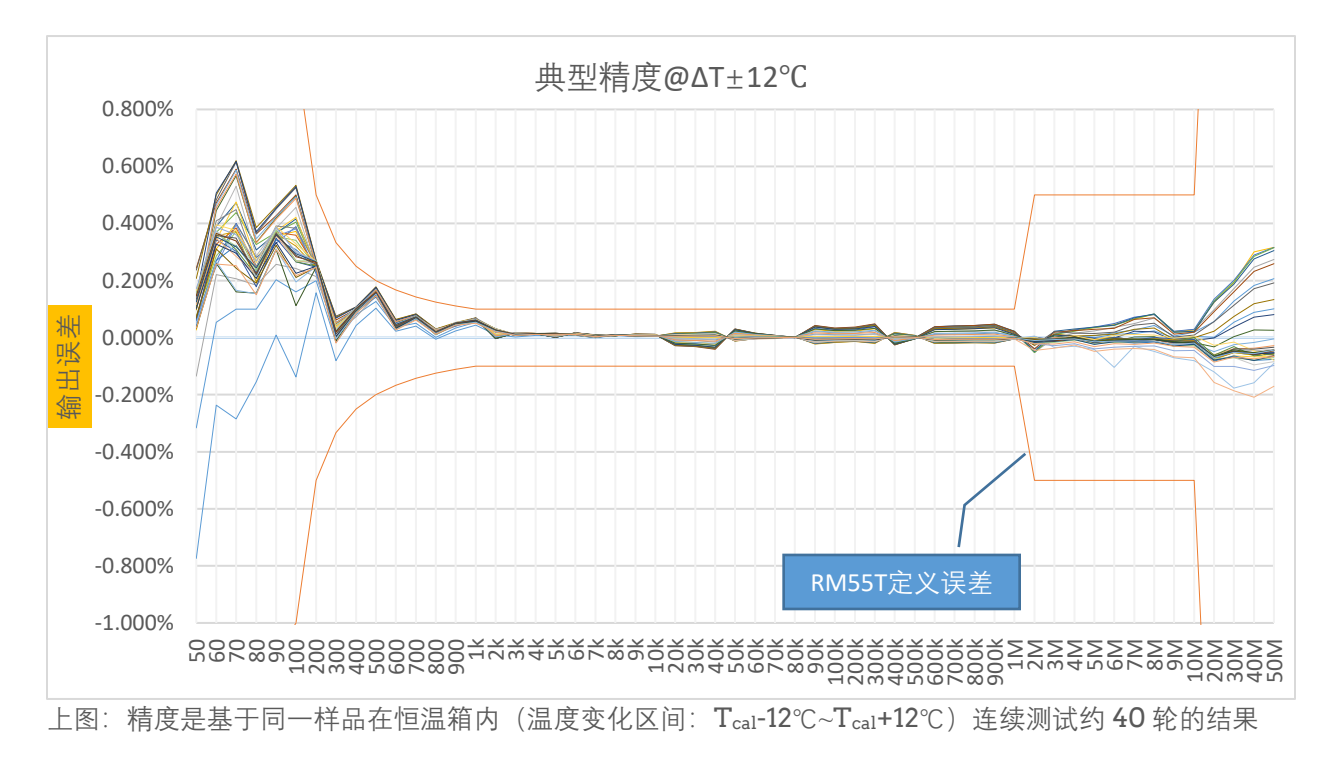

# **典型特性**(**续**)

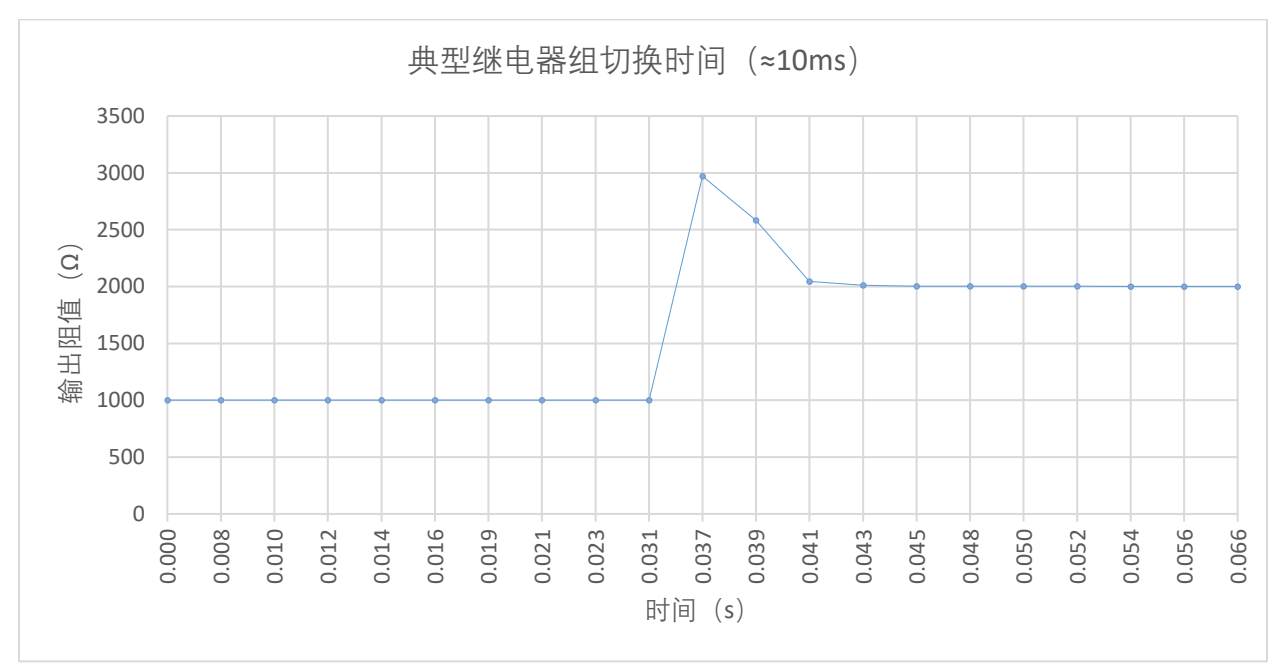

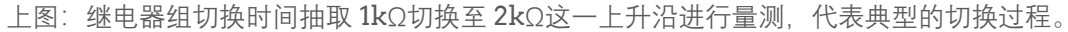

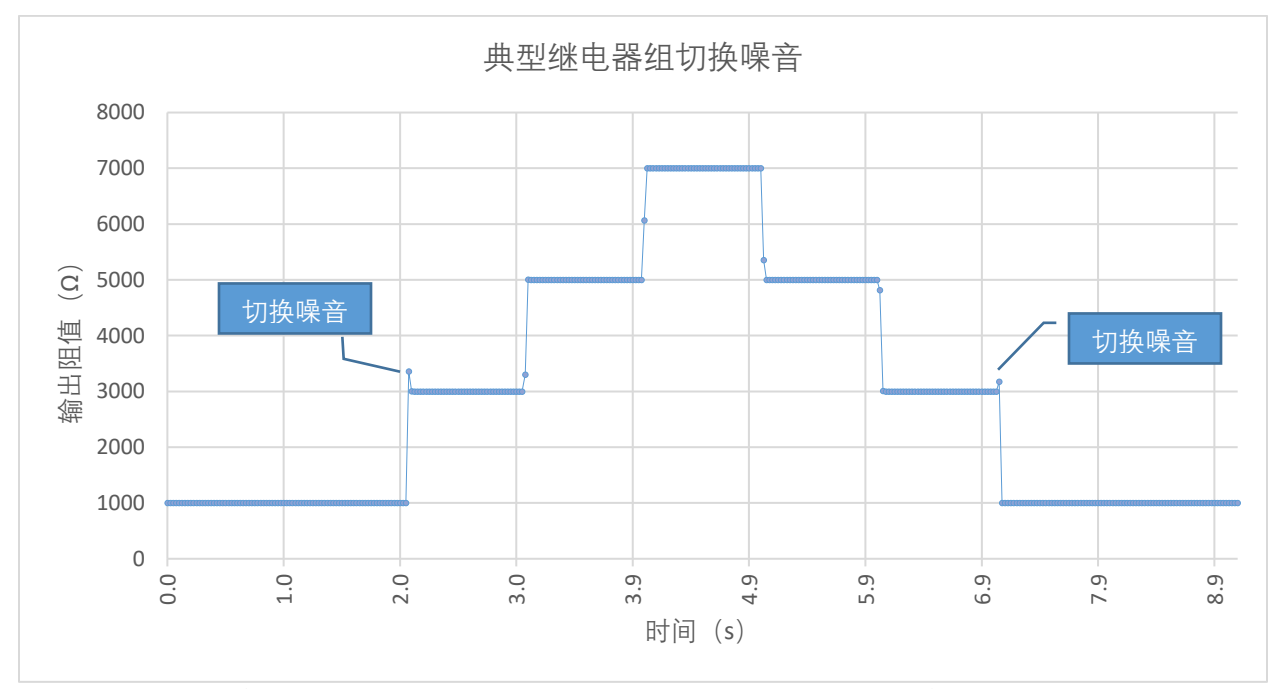

上图: 由继电器切换产生的"输出电阻噪音"产生于上升沿或下降沿, 在部分切换过程中较为明显。需要指出 的是,由于 RM55 模块采用"顺滑切换"算法,这个噪音峰值不会超过旧阻值(切换之前的输出电阻值)和 新阻值(切换之后的输出电阻值)之和,也不会小于新阻值,因此在切换过程中杜绝了短时的开路或短路 现象。

**典型特性**(**续**)

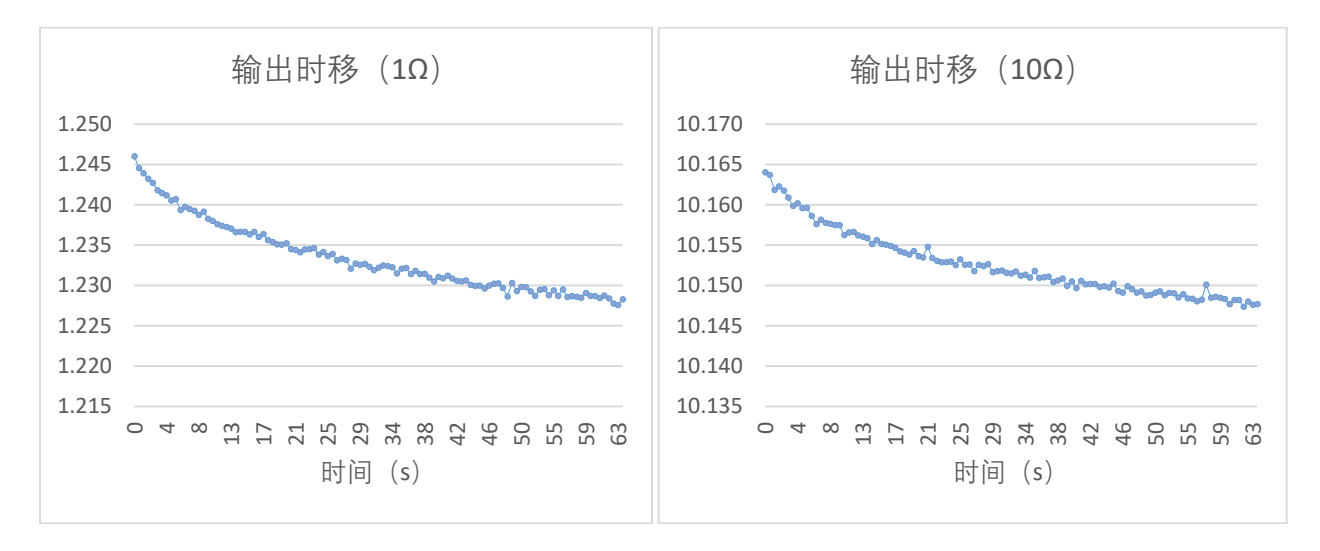

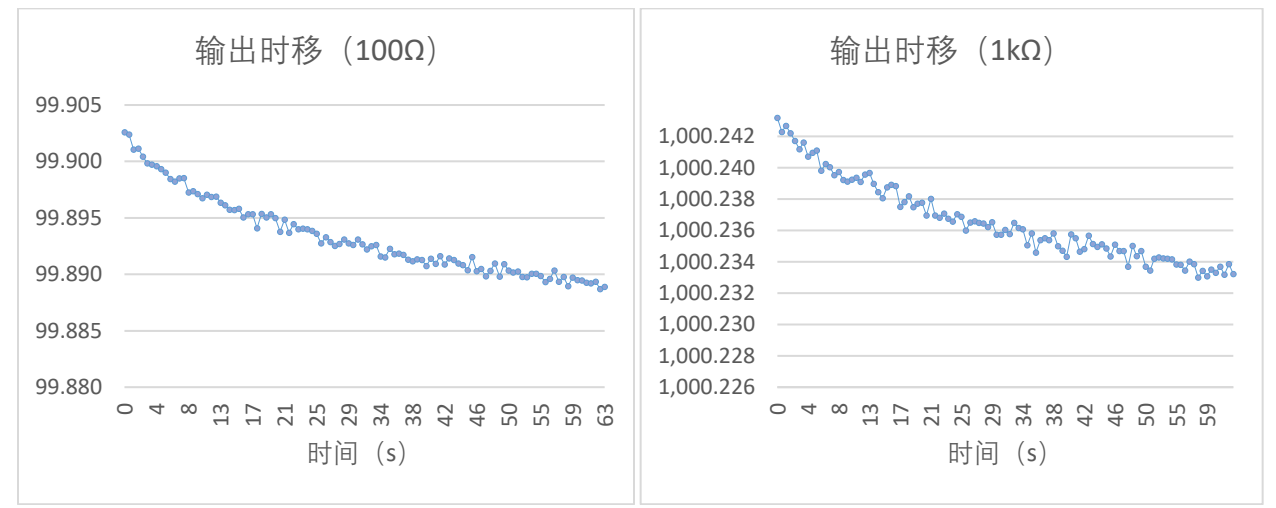

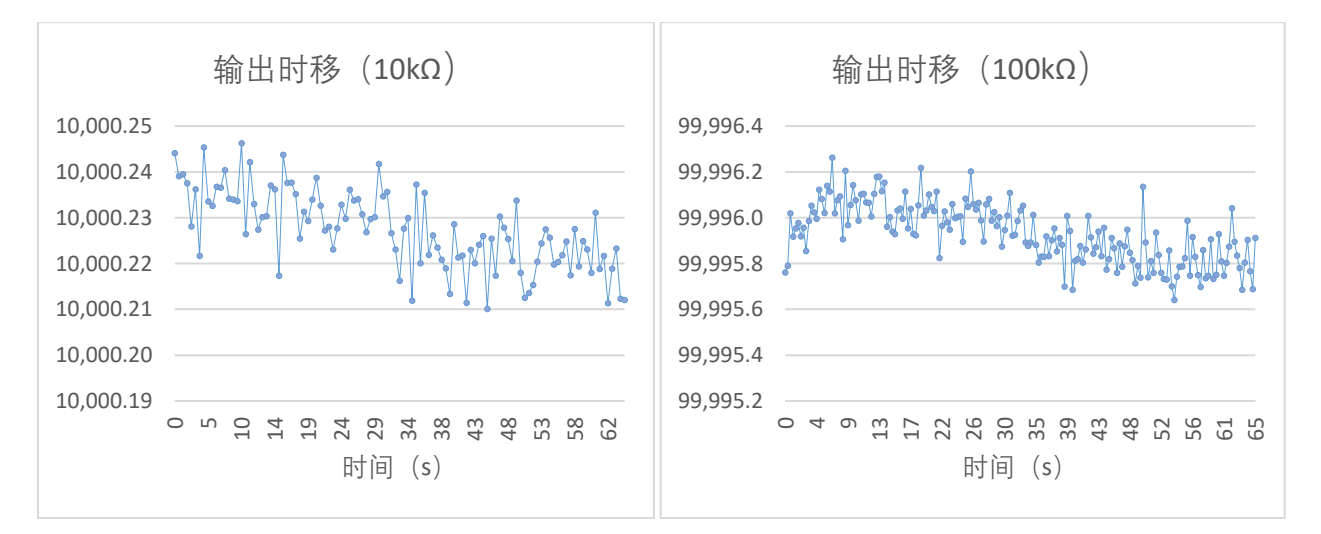

**典型特性**(**续**)

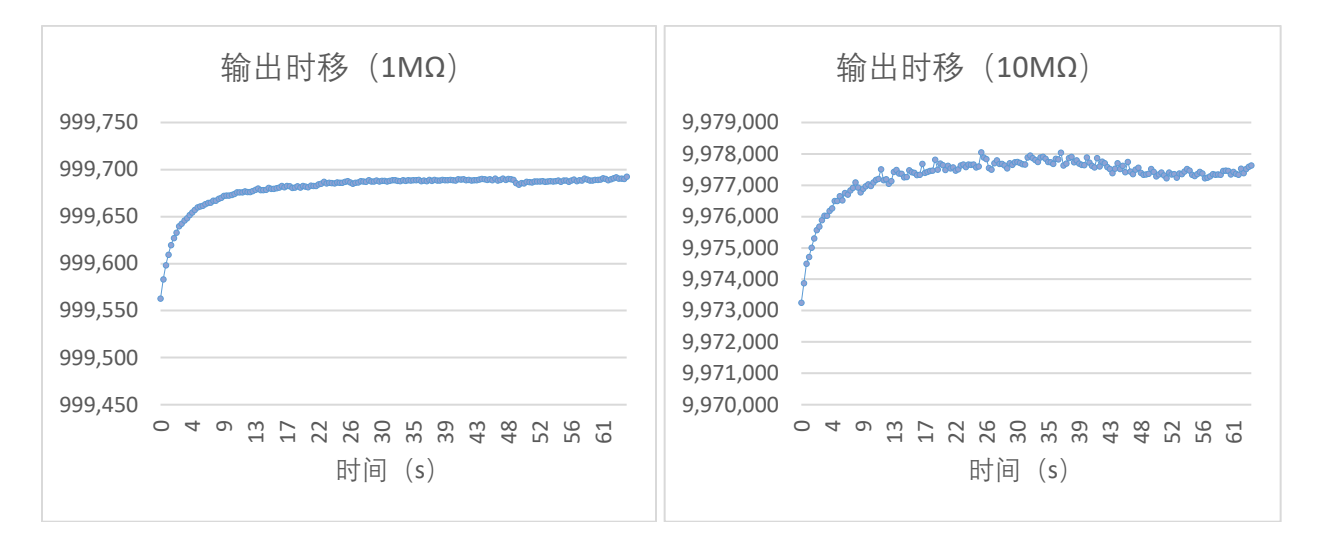

以上各图: 由于受继电器 EMF、寄生电容/电感、测量仪器或测量方法等因素的影响, 通常输出电阻测量 值需要经过一段时间才能稳定下来,这个过程可能持续数秒乃至数分钟。在高精度应用中或许应该考虑到 这一点(更高标准的应用推荐 QR10 系列)。测试方法是在输出新值的第一瞬间(t=0)开始测量, 并记录 约 1min 左右的测量数据。

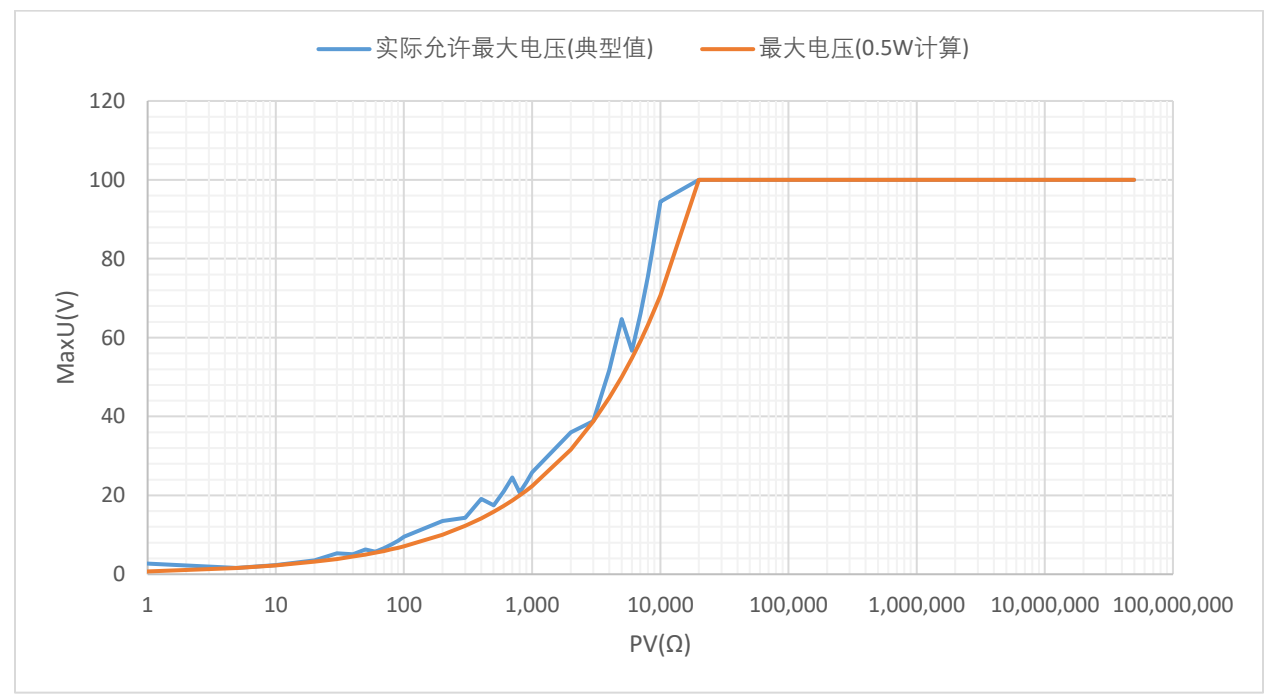

上图: 基础电阻的额定功率是 0.5W, 而实际上对于绝大多数的输出值 (PV), 其额定功率通常在 0.5W 至 1W 之间。用户可根据串口实际返回的 MaxU 来使用;简化起见,也可一律按照 0.5W 根据公式 MaxU= √(PV\*0.5)计算出的额定电压来处理。需要注意的是,输出电阻两端最大施加电压不能超过 100V。

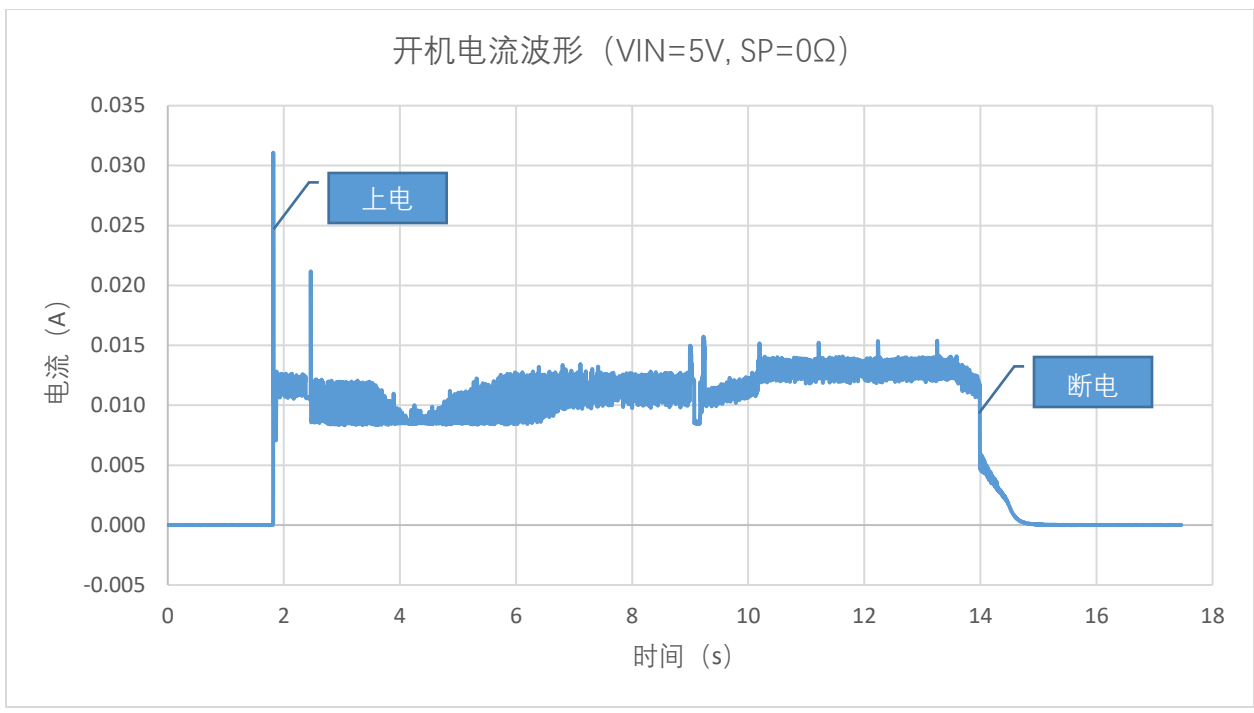

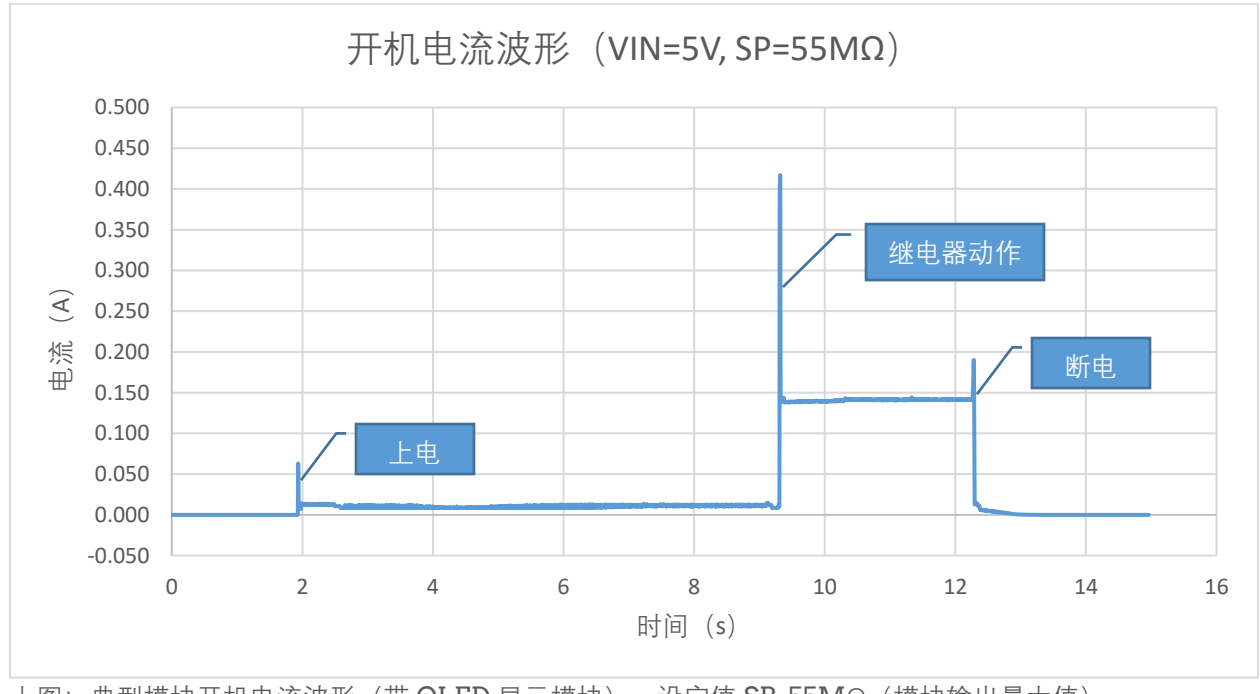

上图:典型模块开机电流波形(带 OLED 显示模块)。设定值 SP=0Ω(模块输出最小值)

上图:典型模块开机电流波形(带 OLED 显示模块)。设定值 SP=55MΩ(模块输出最大值)

**模块系统框图**

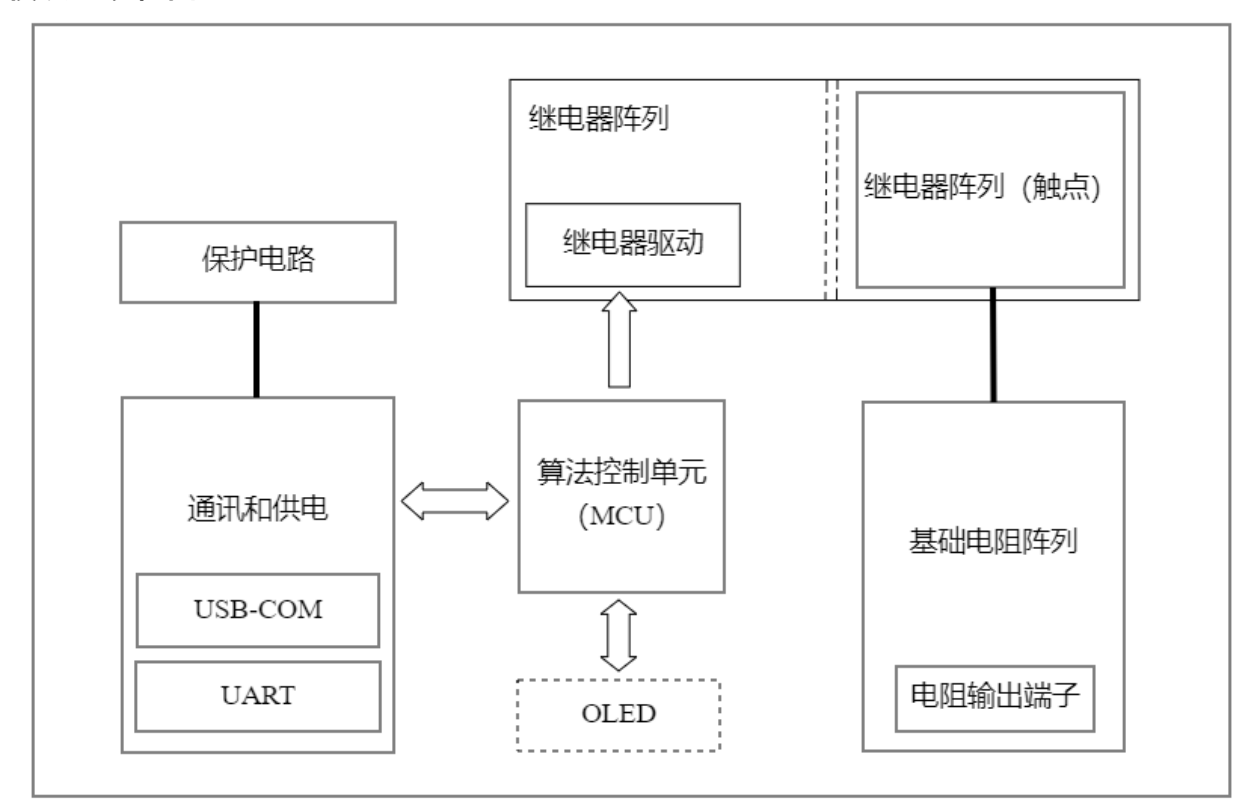

上图:RM55 模块系统框图

**工作原理**

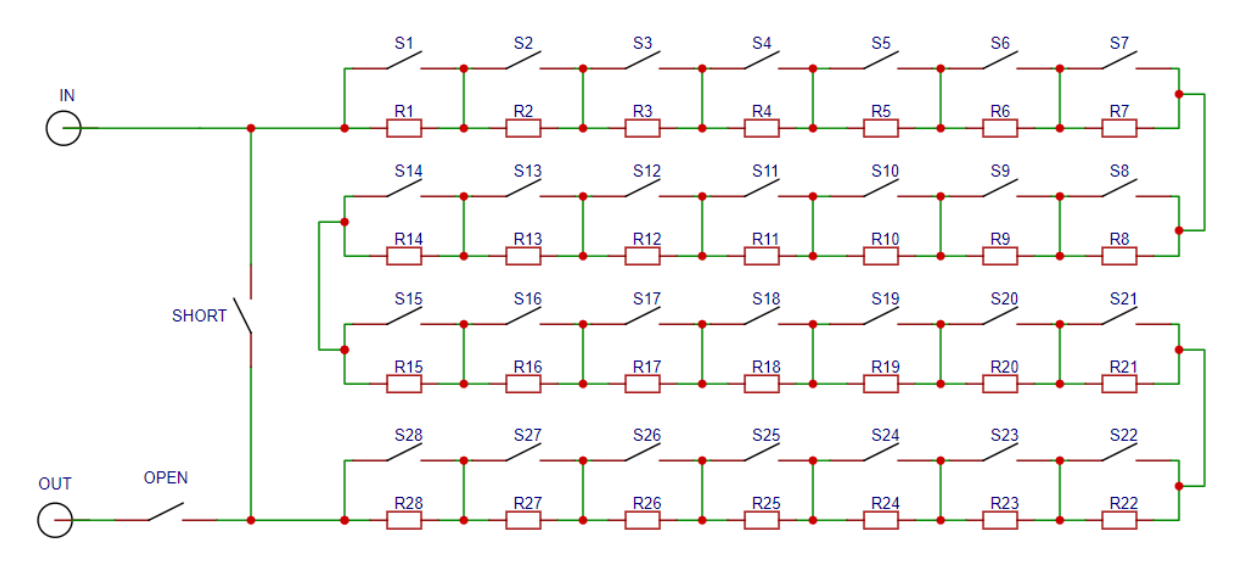

上图: 继电器-基础电阻阵列以及输出短路、断路原理图(注: 未通电状态下, 图中开关 OPEN 和 SHORT 为开启状态, S1-S28 为闭合状态)

# **端口信号分配**

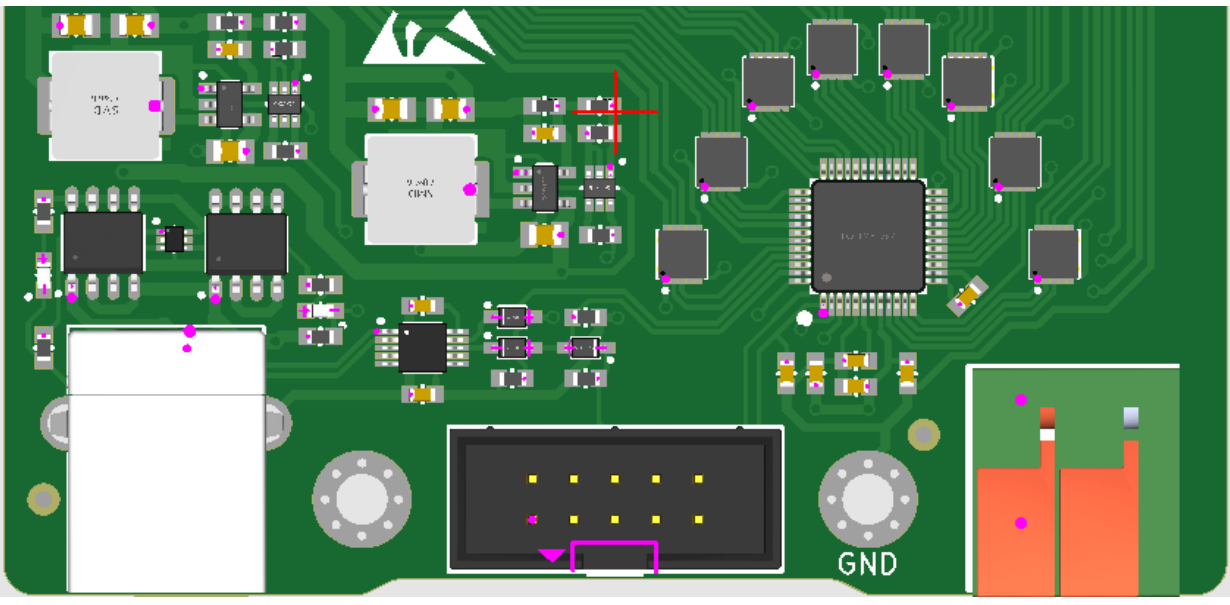

上图:模块 TOP 视图(局部)

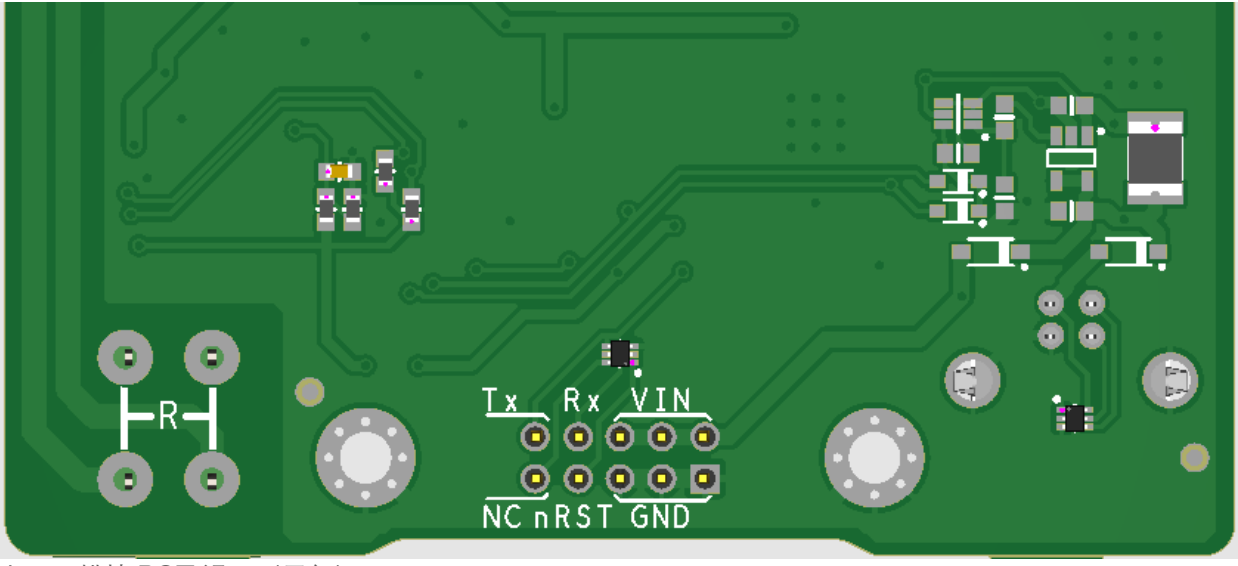

上图:模块 BOT 视图(局部)

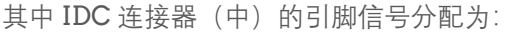

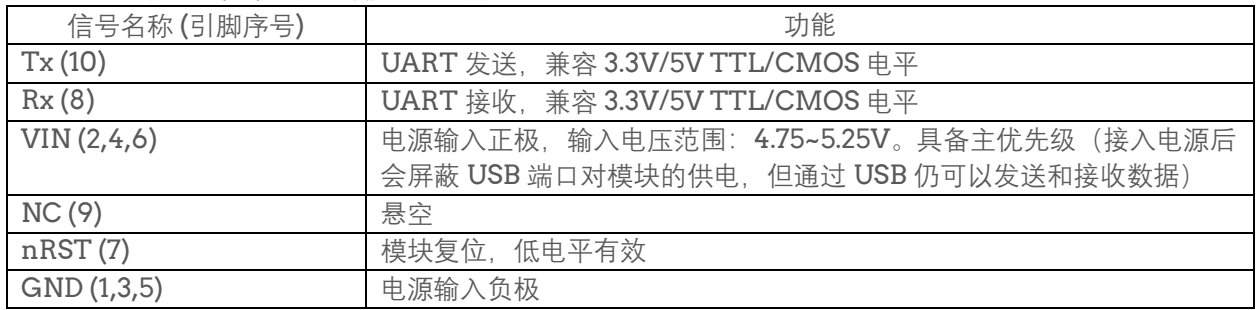

**使用须知**

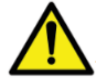

## **防静电措施**

本产品以 PCBA 模组形式提供给用户,尽管在设计中各主要接口增加了 ESD 防护, 然而用户在 安装、调试、测试过程中需做好静电防护,以防静电损伤或损坏元器件。

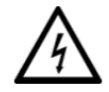

#### **防触电!**

由于本产品输出电阻支持最高 100V DC/AC 的电压, 高压使用时务必做好防护, 禁止触碰电路 板(特别是电阻继电器区域裸露的针脚)避免人员或设备受损。

#### **使用环境温度和湿度**

请在推荐使用环境范围内使用。过高温度可能导致本模块工作异常或损坏,以及导致输出电阻额定功率的 下降;高湿度或凝露可能影响输出电阻(特别是 1MΩ以上)的准确度以及减少继电器的使用寿命。

#### **安装**

电路板请勿直接将其背面(基础电阻所在面)直接放置在桌面上调试或测试,因为这样可能造成高阻值测 量异常。推荐安装好附送的塑料支架后再使用。需要指出的是,四个 M3 安装孔是与信号地 (GND)连接 的,将本产品集成在其他系统时应注意这一点。

按压式输出端子用于电阻输出,请使用合适的线径(22 – 14 AWG)。过粗或过细的导线均会造成接触不 良。

#### **供电**

使用 USB 2.0 及以上的标准 USB 端口即可为本产品供电(以及串口通讯), 需要注意的是本产品在继电器 切换时需要峰值电流最大约为 700mA(最长持续 14ms)。

此外,通过 IDC 排线也可以为线路板供电,并且是作为高优先级(USB 电源此时被切断,但是 USB 端口 仍然可以作为通讯接口使用)。推荐 5.0V 作为供电输入,在高温环境中使用可适当提高供电电压,但最大 不得超过 5.5V, 否则电路板芯片可能被损坏。

请使用低纹波电源为本产品供电。

#### **测试**

模块电阻输出默认是断路状态(Normal Open),因此每次上电后需要发送指令来闭合对应继电器。

上电后,需要等待 OLED 进入主界面才可正常发送控制指令(不带 OLED 的型号也需要等待数秒钟)。

对用户来说,不能在同一时刻使用 USB-COM 接口和 UART 接口发送指令,否则会造成模块接收信息混 乱。

#### **用户校准(选配)**

拥有可信赖的参考表和正确的操作(特别是 1MΩ以上的测量)可使模块在校准后至少达到规格书上声称的 精度。一般来说,更换相近阻值的基础电阻也不影响校准算法(DIY 用户可更换更低温漂或更大额定功率 的电阻)。然而受硬件性能等因素所限,不应当对校准后的精度有更高的期待(比如全量程范围达到 0.01 级)。

# **AT 指令集**

用户可通过串口控制软件在 PC 端控制设备的输出、执行用户校准以及查看设备信息等内容。 UART 端口与 USB-COM 口共享同一指令集和通讯协议配置。

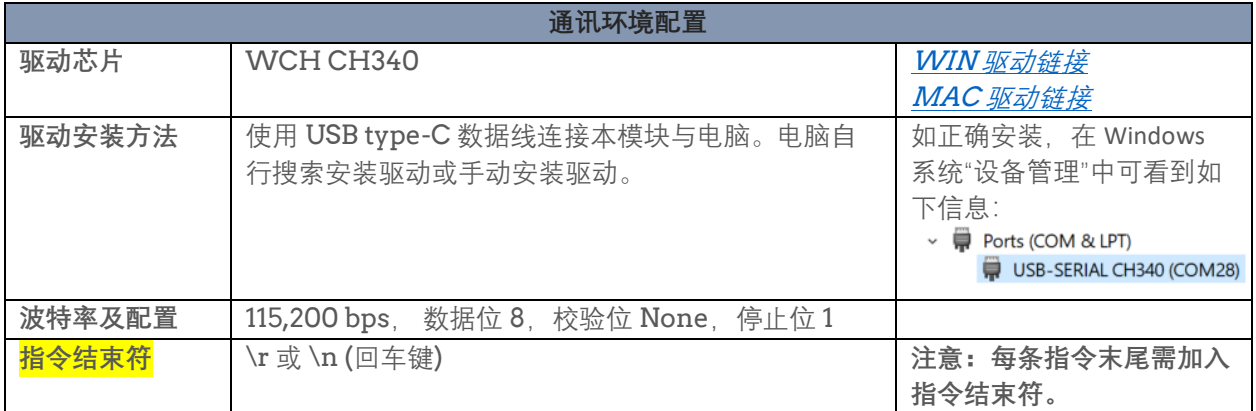

# AT 指令集列表

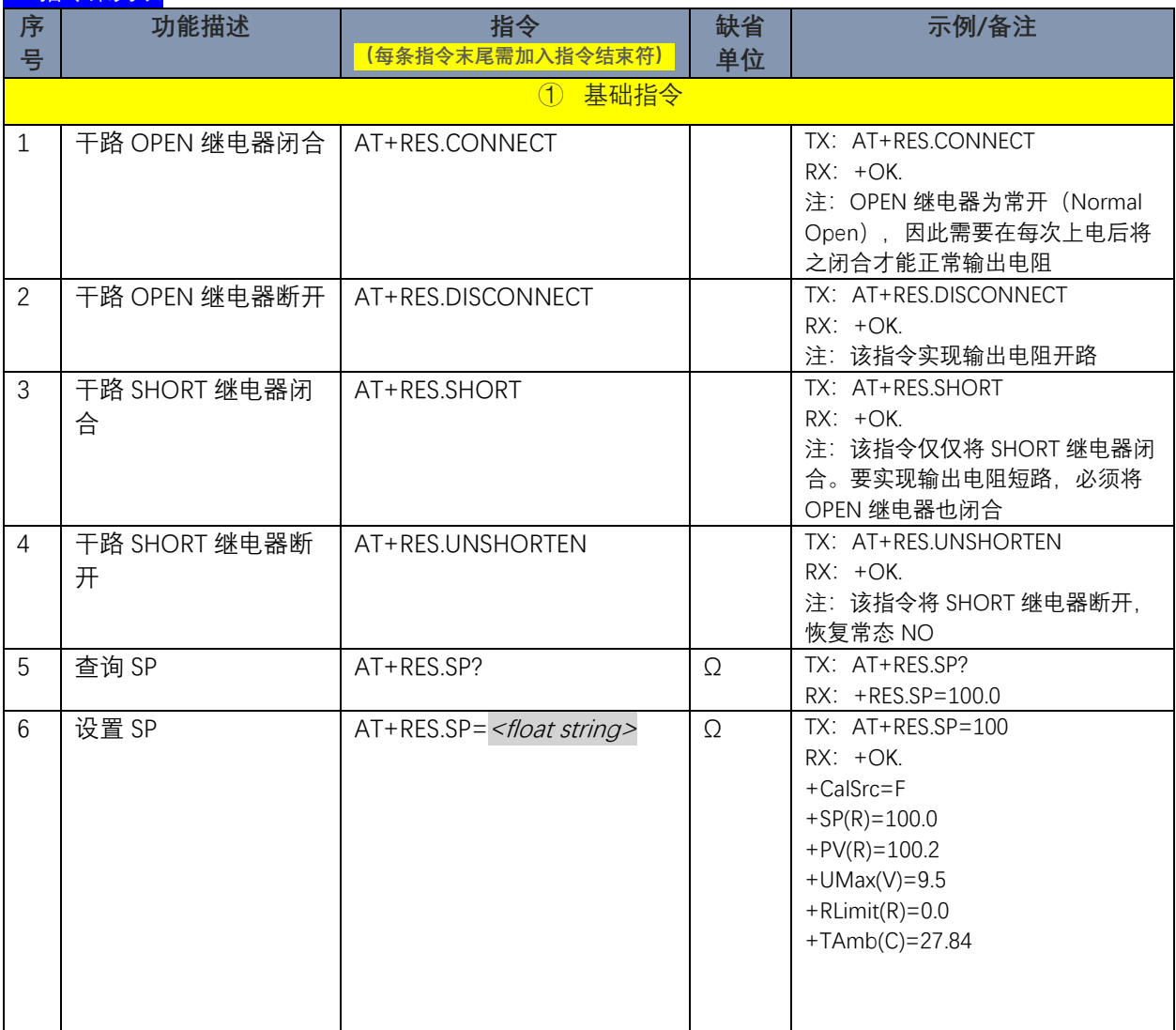

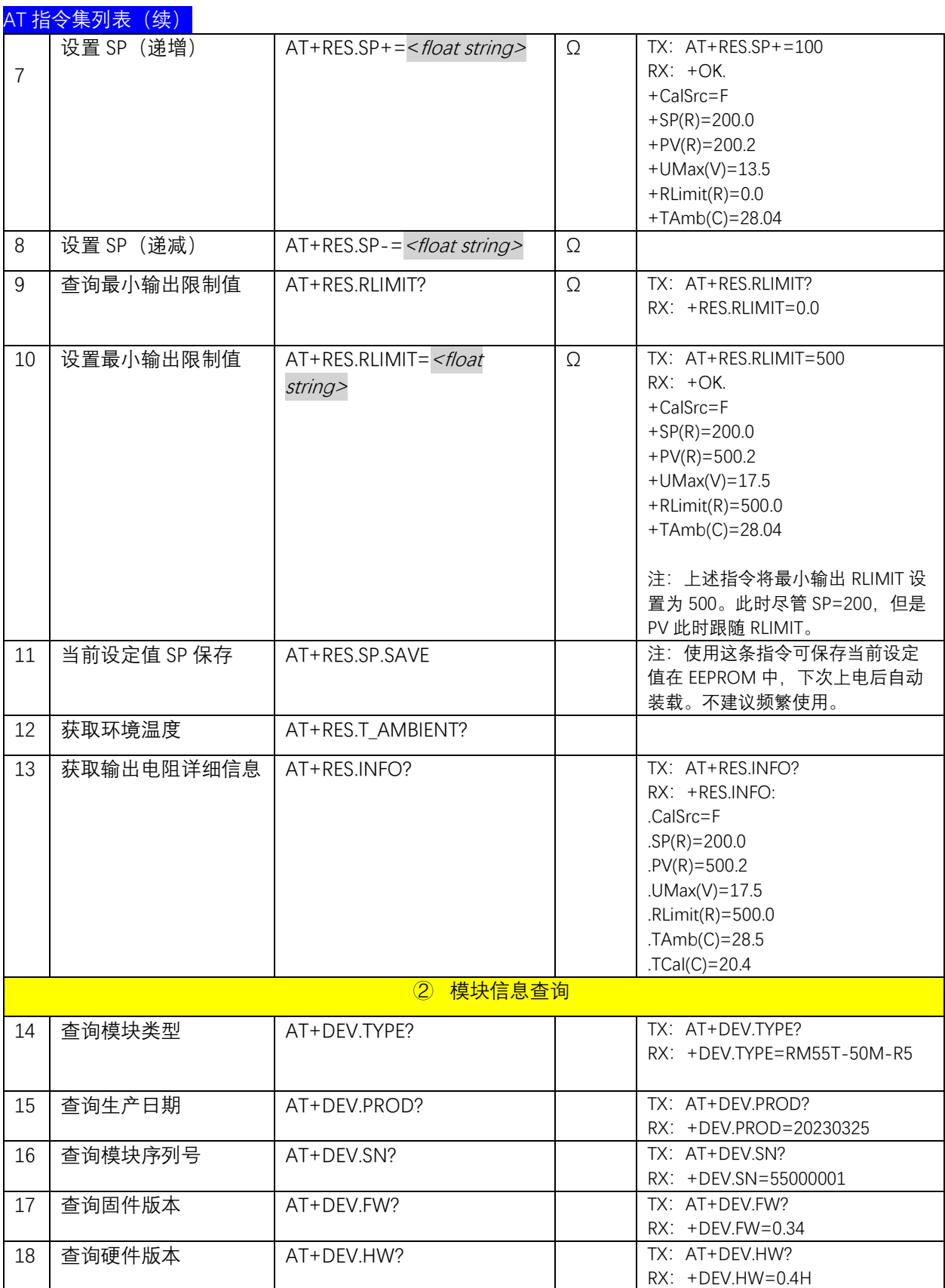

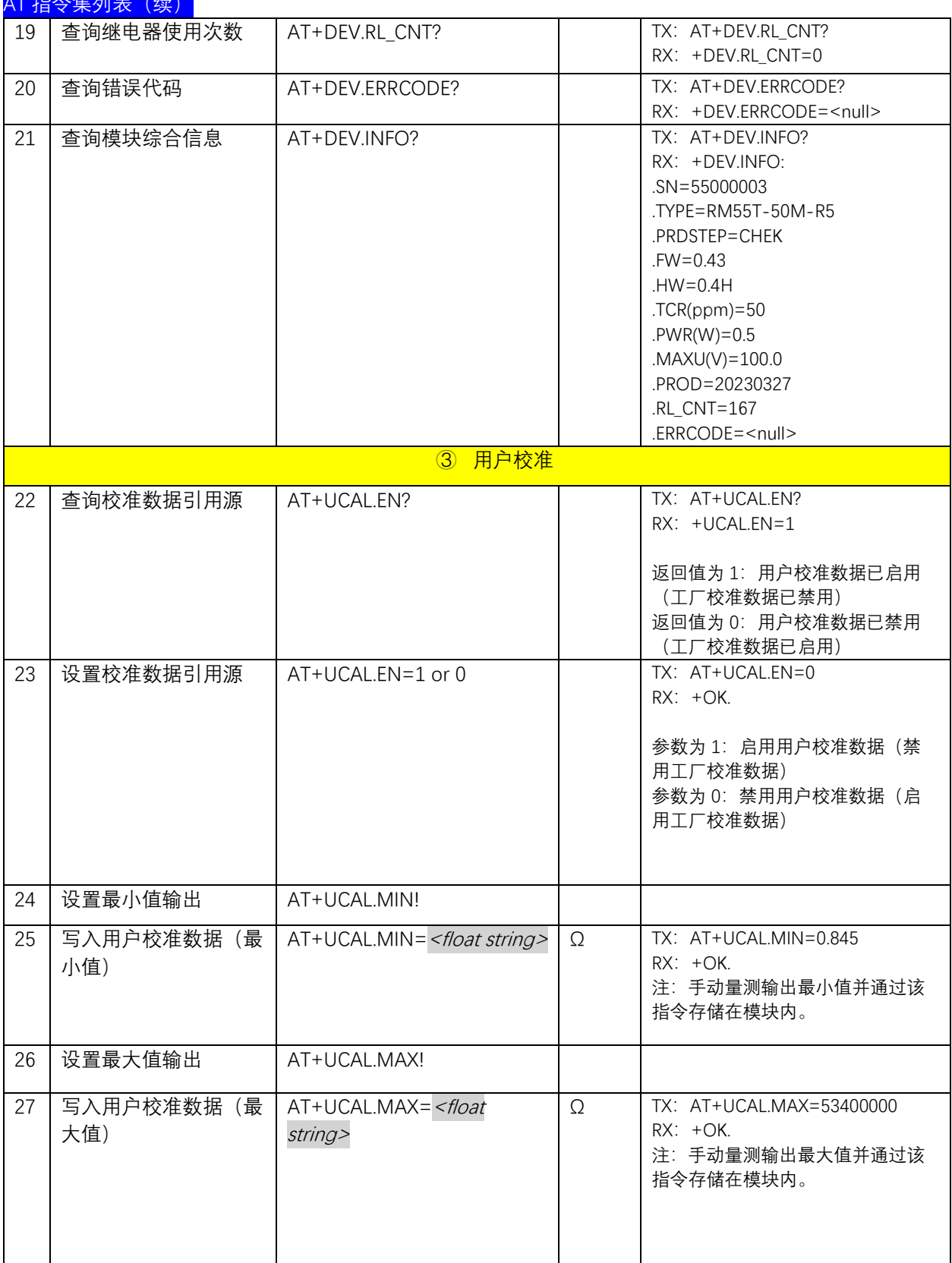

 $44 \text{ A} + 71 + (4)$ 

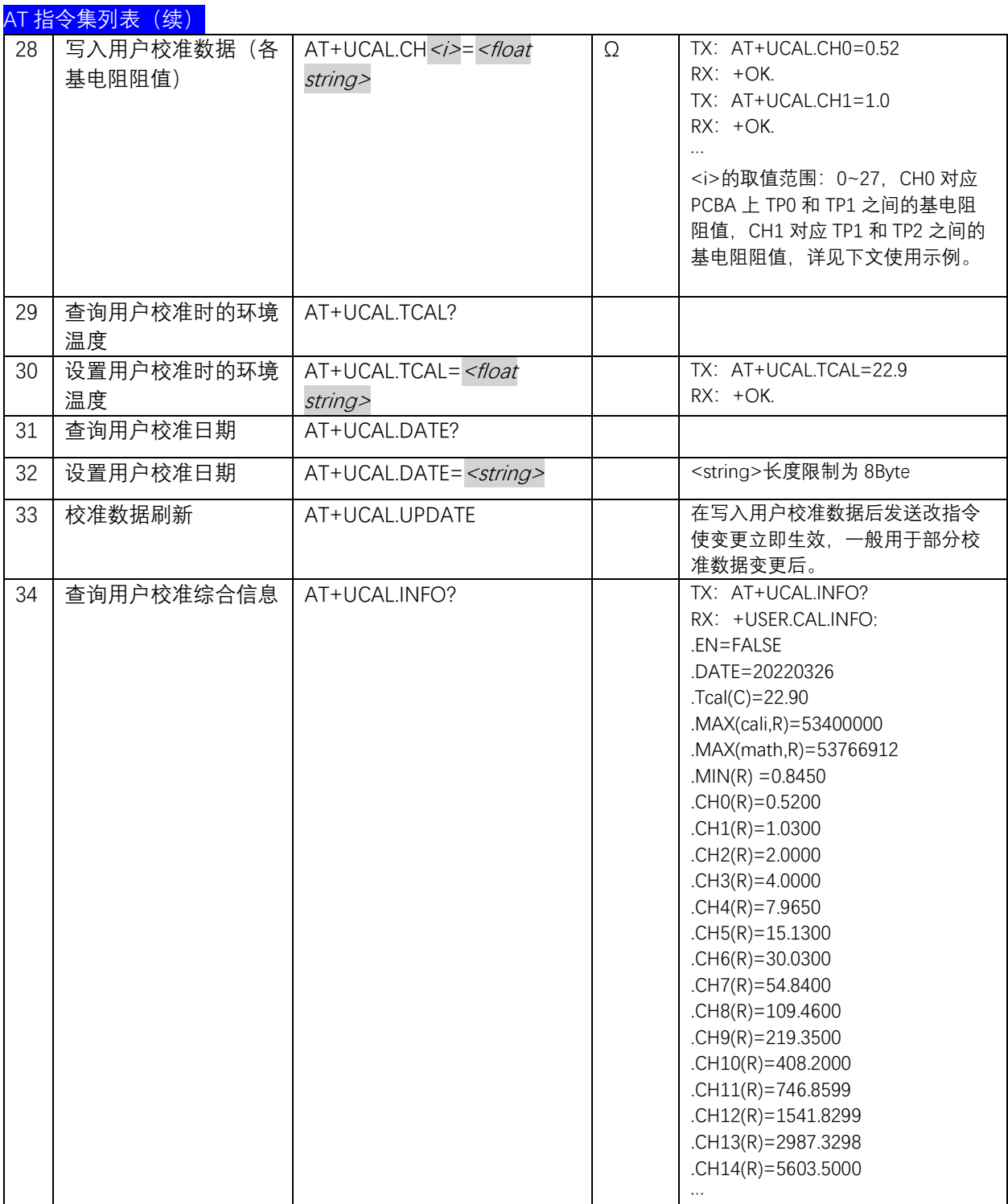

## **使用示例 1(普通操作,测量精度)**

步骤 1: 上电后发送 AT+RES.CONNECT\r\n 闭合干路 OPEN 继电器 步骤 2(可选):若长期未使用,发送 AT+UCAL.MAX!\r\n 防止继电器触点粘连。 步骤 3: 发送 AT+RES.SP=<设定值>\r\n

### **使用示例 2(模拟开路和短路)**

步骤 1: 上电后发送 AT+RES.CONNECT\r\n 闭合干路 OPEN 继电器 步骤 2: 发送 AT+RES.SHORT\r\n 闭合 SHORT 继电器, 此时输出短路 步骤 3: 发送 AT+RES.DISCONNECT\r\n 复位干路 OPEN 继电器, 此时输出开路

## **使用示例 3(用户校准)**

步骤 1: 断电状态下测出 TPO 和 TP30 之间的电阻 (一般情况下为 0.8~1.2Ω), 记录为 RMin

步骤 2: 上电后发送 AT+RES.CONNECT\r\n 闭合干路 OPEN 继电器

步骤 3; 发送 AT+RES.MAX! \r\n 将输出设置为最大值, 记录为 RMax

步骤 4: 可借助模块上标注的测点 TPO-TP30, 正确量测出相邻测点之间的电阻并记录。其对照表如下:

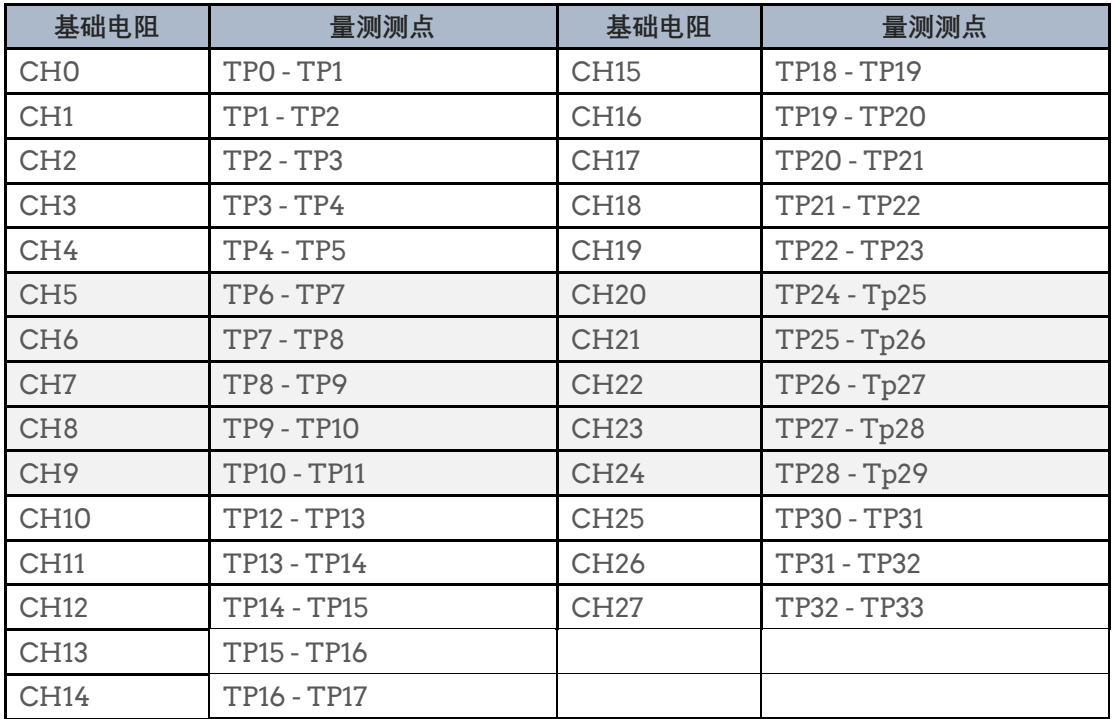

步骤 5:

发送 AT+UCAL.MIN=<RMin>\r\n 发送 AT+UCAL.MAX=<RMax>\r\n 发送 AT+UCAL.CH0=<CH0>\r\n 发送 AT+UCAL.CH1=<CH1>\r\n

... 发送 AT+UCAL.CH27=<CH27>\r\n 发送 AT+UCAL.TCAL=<环境温度>\r\n 发送 AT+UCAL.DATE=<校准日期>\r\n,建议格式为 yyyymmdd 发送 AT+UCAL.INFO? \r\n 检查写入数据是否正确

如需应用用户校准的数据,发送 AT+UCAL.EN=1\r\n

# **使用示例 4(Debug)**

步骤1: 发送AT+DEV.INFO?\r\n获取模块信息,

主要查看使用次数 (RL\_CNT) 和错误代码 (ERRCODE), 此外看其他信息是否正常 (是否存在 乱码情况)。

- 步骤2:发送AT+RES.INFO?\r\n获取输出相关的信息。 主要查看校准源 (CalSrc) 和最小输出限制 (RLimit) 。若校准源是"U (来自用户校准) ", 则执 行步骤3。
- 步骤3:发送AT+UCAL.INFO?\r\n获取用户校准信息。 主要查看用户校准数据是否正确以及用户校准数据是否已经被启用。

# **外形尺寸及 M3 安装孔位置**

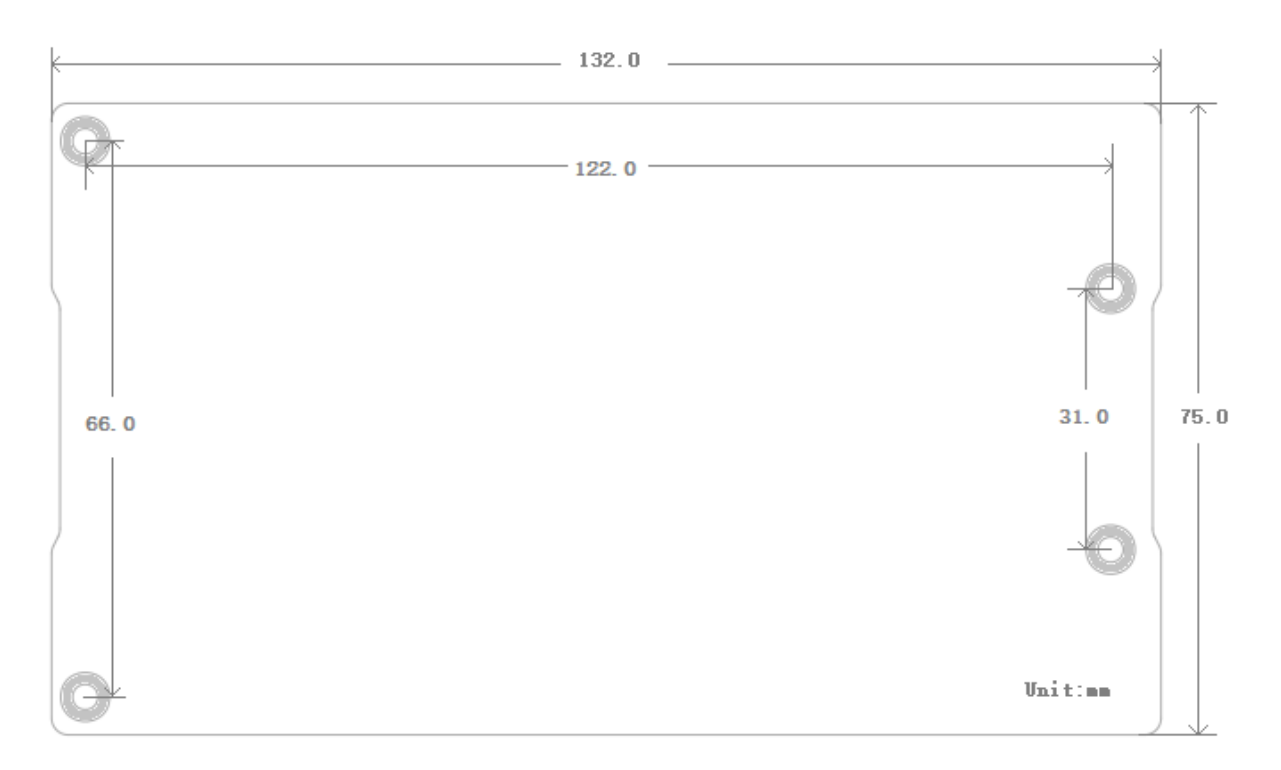

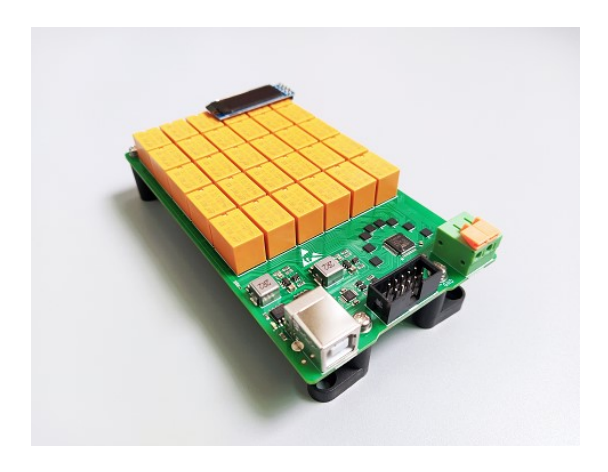

Eastwood Instruments <u>- 略胜一筹.</u>

**更多信息**: [www.eastwood.tech](http://www.eastwood.tech/)

© 2023 Eastwood Instruments. 文档如有变更, 恕不另行通知.

本文档由 Channing Chang 编写和发布 **未经书面许可,禁止修改本文档**.